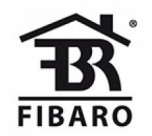

Fibaro Group

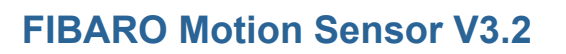

SKU: FIBEFGMS-001-ZW5

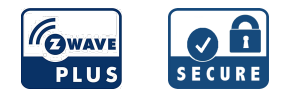

#### **Schnellstart**

Dies ist ein sicheres Z-Wave Gerät vom Typ Alarm Sensor für Anwendung in Europa. Zum Betrieb dieses Gerätes müssen 1 \* CR123A Batterien eingelegt werden. Zum Betrieb des Gerätes sollte die Batterie voll geladen sein. 1. Öffnen Sie das Gehäuse durch Drehung gegen den Uhrzeigersinn. 2. Entfernen Sie den Batterieblocker.

- 3. Platzieren den Sensor in die Nähe der Z-Wave Zentrale.
- 4. Bringen Sie die Z-Wave Zentrale in den Inklusionsmodus.
- 5. Drücken Sie dreimal schnell auf die TMP Taste im Inneren des Gehäuses. Die LED Diode leuchtet blau zur Bestätigung der Einstellung des Lernmodus.
- 6. Warten Sie bis das Gerät im System eingebunden ist. Die erfolgreiche Inklusion wird durch die Steuerung bestätigt.
- 7. Wecken Sie den Sensor durch Klick auf die B-Taste.
- 8. Schließen Sie die Abdeckung durch Drehung im Uhrzeigersinn.
- 9. Installieren Sie die Sensorhalterung an der gewünschten Stelle.
- 10. Setzen Sie das Gerät in die Halterung.

## Was ist Z-Wave?

Z-Wave ist der internationale Funkstandard zur Kommunikation von Geräten im intelligenten Haus. Dies ist ein Z-Wave Gerät und nutzt die im Quickstart angegebene Funkfrequenz. (Mehr Information über länderspezifische Funkzulassungen finden sich auf der Website der Firma Sigma [Designs\)](http://manuals.z-wave.info/frequencies.php).

Z-Wave ermöglicht eine sichere und stabile Kommunikation indem jede Nachricht vom Empfänger rückbestätigt wird (Zweiwege-Kommunikation) und alle netzbetriebenen Geräte Nachrichten weiterleiten (Routing) können, wenn eine direkte Funkbeziehung zwischen Sender und Empfänger gestört ist.

Dank Z-Wave können Produkte unterschiedlicher Hersteller miteinander in einem Funknetz verwendet werden. Damit ist auch dieses Produkt mit beliebigen anderen Produkten anderer Hersteller in einem gemeinsamen Z-Wave Funknetz einsetzbar.

Wenn ein Gerät die spezielle sichere Kommunikation unterstützt dann wird es immer dann mit einem anderen Gerät sicher kommunizieren, wenn dieses Gerät auch eine sichere Kommunikation unterstützt. Ansonsten wird aus Kompatibilitätsgründen auf einen normalen Kommunikation umgeschaltet.

Weitere Informationen wie Produktneugkeiten, Tutorials, Supportforen etc. erhalten Sie auf [www.zwave.de.](http://www.zwave.de/)

## Produktbeschreibung

Der FIBARO Motion Sensor ist ein universeller, Z-Wave Plus kompatibler Multisensor. Dieses Gerät verfügt über einen eingebauten Bewegungs-, Temperatursowie Lichtsensor. Zusätzlich kann es durch Vibrationswahrnehmung Manipulationsversuche oder Erdbeben feststellen. Der FIBARO Motion Sensor wird batteriebetrieben und ist komplett kabellos. Sein Gehäuse ermöglicht eine schnelle, nicht invasive Installation auf jeder Oberfläche. Das Auge des Sensors zeigt visuell Bewegungen, Temperaturniveau sowie Betriebsmodus an oder kann über die Reichweite des Z-Wave Netzwerkes informieren. Das Gerät kann für Lichtszenen und Anwesenheitsüberwachungssysteme eingesetzt werden.

## Vorbereitung auf die Installation des Gerätes

Bitte lesen Sie die Benutzeranleitung bevor Sie das Gerät in Betrieb nehmen.

Damit ein Z-Wave zu einem neuen Netz hinzugefügt werden kann muss es sich im Auslieferungs- oder Reset-Zustand befinden. Im Zweifel ist es sinnvoll, eine Exklusion durchzuführen, um das Gerät ganz sicher in diesem Zustand zu bringen. Diese Exklusion kann von jedem beliebigen Z-Wave Controller durchgeführt werden.

### Zurücksetzen in den Auslieferungszustand

Dieses Gerät kann auch ohne Hilfe eines Controller in den Reset-Zustand zurückgeführt werden. Dies sollte jedoch nur dann gemacht werden wenn der Primärcontroller des Z-Wave-Netzes nicht mehr verfügbar oder defekt ist.

1. Vergewissern Sie sich, dass der Akku korrekt eingesetzt ist.

2. Halten Sie die B-Taste für 4-6 Sekunden gedrückt, bis die LED gelb leuchtet und die zweite Option des Menümodus anzeigt.

3. Lassen Sie die B-Taste los.

4. Drücken Sie erneut kurz die B-Taste. Der erfolgreiche Reset wird durch eine LED-Änderung mit rotem farbwechsel angezeigt.

#### Umgang mit Batterien

Dieses Produkt enthält Batterien. Bitte entfernen Sie nicht genutzte Batterien. Bitte mixen Sie nicht Batterien unterschiedlichen Ladezustandes oder Batterien unterschiedlicher Hersteller.

## Installation

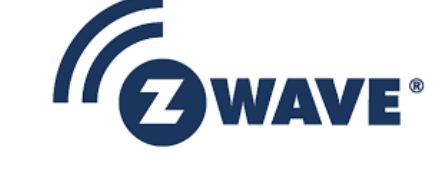

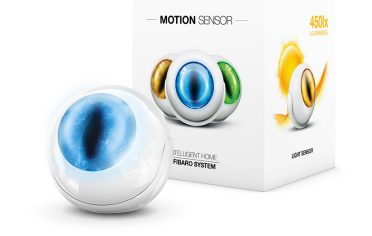

#### Grundlegende aktivierung

1. Öffnen Sie das Gehäuse des Sensors, indem Sie die Abdeckung gegen den Uhrzeigersinn drehen. Gehäuseschloss ist mit einem Punkt markiert. 2. Entfernen Sie den Streifen "I"m ready" von der Batterie.

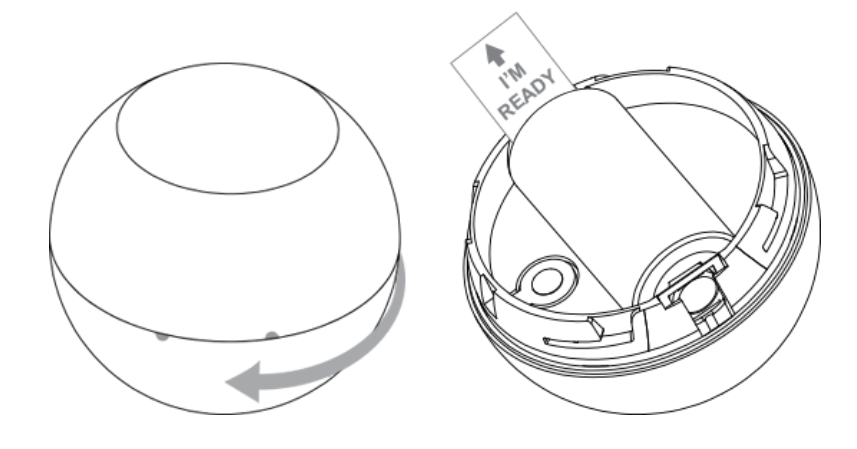

- 3. Inkludieren Sie das in Ihr Z-Wave-Netzwerk. Beachten Sie, dass das Inkludieren in direkter Nähe zum Controllererfolgen muß.
- 4. Montieren Sie die Halterung des Sensors an der gewünschten Stelle.
- 5. Setzen Sie den Bewegungssensor in die Halterung ein.
- 6. Funktion des Sensors prüfen prüfen, ob die LED-Diode die Bewegungserkennung anzeigt.
- 7. Testen Sie das Z-Wave-Netzwerk, um sicherzustellen, dass das Gerät in Reichweite ist.

#### Erfassungsbereich und Arbeitsbedingung

Der FIBARO Motion Sensor muss in einer Raumecke oder senkrecht zu den Türen installiert werden.

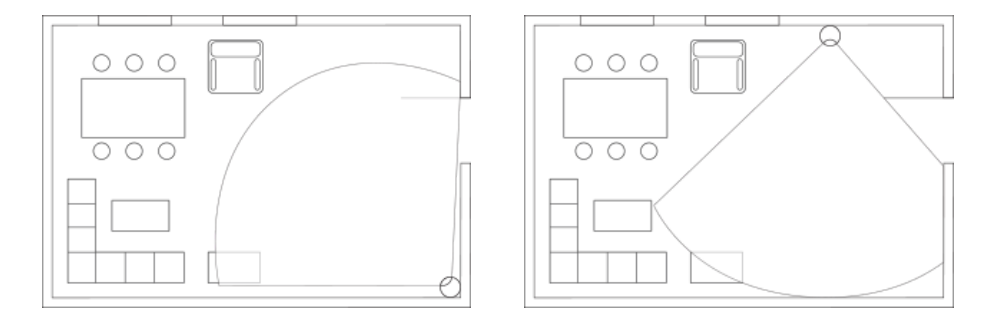

Die tatsächliche Reichweite des Sensors kann durch Umgebungsbedingungen beeinflusst werden. Sollten falsche Bewegungsalarme gemeldet werden, überprüfen Sie alle beweglichen Objekte im Erfassungsbereich des Sensors, z. B. Bäume, die im Wind wehen, vorbeifahrende Autos, Windmühlen. Falschbewegungsalarme können durch bewegte Massen von Luft und Wärme verursacht werden. Wenn das Gerät trotz der Beseitigung aller oben erwähnten Faktoren immer wieder Fehlalarme meldet, installieren Sie das Gerät an einem anderen Ort.

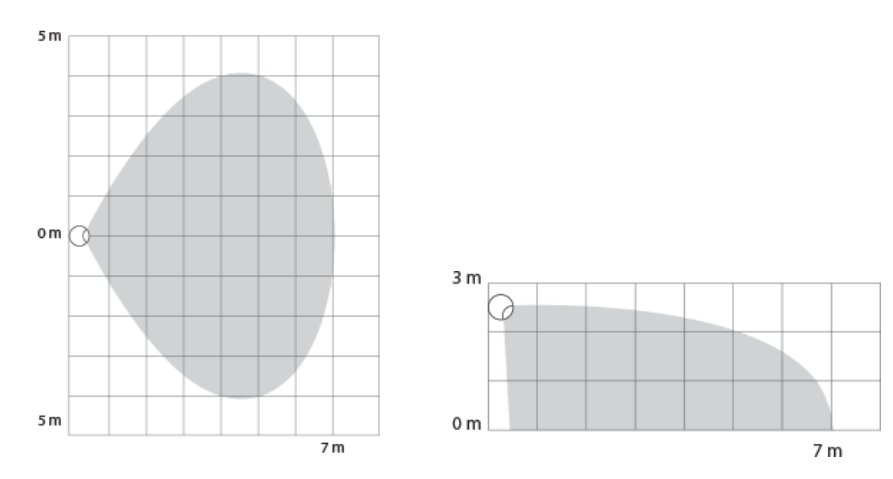

#### Einbauhinweise

FIBARO Bewegungssensor kann nicht auf jede Wärmequelle (z. B. Heizkörper, Kamine, Herde usw.) oder auf jede Lichtquelle (direktes Sonnenlicht, Lampen) gerichtet werden. Es wird nicht empfohlen, den Bewegungssensor an Orten zu installieren, die zu Zugluft und Räumen mit schnellen Lufttemperaturschwankungen neigen.

Der Sensor kann mit der mitgelieferten Schraube oder dem Aufkleber befestigt werden.

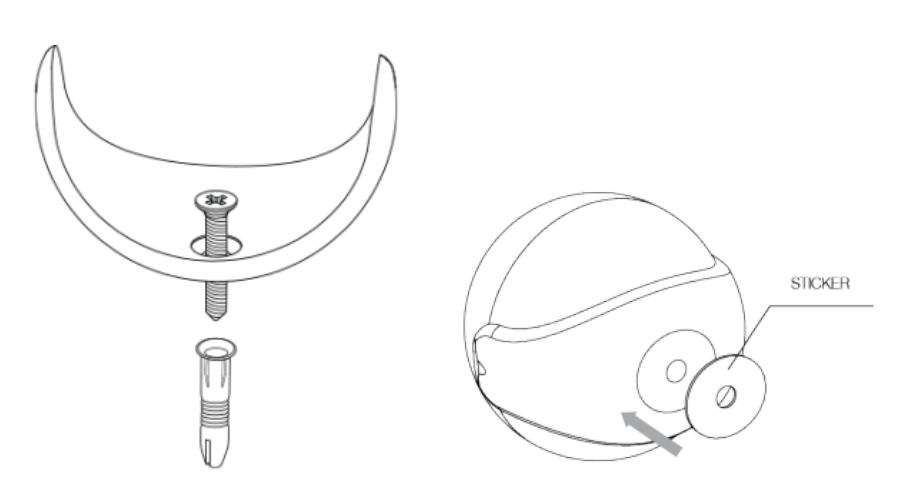

# Hinzufügen/Entfernen des Gerätes (Inklusion/Exclusion)

Im Auslieferungszustand ist das Gerät mit keinem Z-Wave-Netz verbunden. Damit es mit anderen Z-Wave Geräten kommunizieren kann, muss es in ein bestehendes Z-Wave Netz eingebunden werden. Dieser Prozess wird bei Z-Wave Inklusion genannt. Geräte können Netzwerke auch wieder verlassen. Dieser Prozess heißt bei Z-Wave Exklusion. Beide Prozesse werden von einem Controller gestartet, der dazu in einen Inklusion- bzw. Exklusion-Modus geschaltet werden muss. Das Handbuch des Controllers enthält Informationen, wie er in diese Modi zu schalten ist. Erst wenn der Controller des Z-Wave Netzes im Inclusion-Modus ist, können Geräte hinzugefügt werden. Das Verlassen des Netzes durch Exklusion führt zum Rücksetzen dieses Gerätes in den Auslieferungszustand.

#### Inklusion

Schnell, dreimal die B-Taste drücken - LED-Diode leuchtet blau, um die Einstellung in den Lernmodus zu bestätigen.

## Exklusion

Schnell, dreimal die B-Taste drücken - LED-Diode leuchtet blau, um die Einstellung in den Lernmodus zu bestätigen.

## Nutzung des Produktes

### Menü

Der FIBARO Motion Sensor ist mit einem Menü ausgestattet, das eine direkte Kontrolle über das Gerät ermöglicht. Halten Sie die B-Taste mindestens 3 Sekunden lang gedrückt, um das Menü aufzurufen. Innerhalb des Menüs wird jede der Positionen mit einer LED-Farbe signalisiert:

VIOLET - Z-Wave Netzwerk Reichweite Test GELB - Sensor zurücksetzen

Lassen Sie die B-Taste los, um die gewünschte Funktion auszuwählen und bestätigen Sie Ihre Auswahl mit der B-Taste.

Der FIBARO Motion Sensor ist mit einer LED-Diode, Betriebsarten und Alarmen des Signalgebers ausgestattet. Zusätzlich kann die Sichtanzeige den Z-Wave Netzbereich und die aktuelle Temperatur informieren.

#### Sichtanzeige-Signalisierungsmodi:

Die Farbe des Bewegungsalarms hängt von der Temperatur ab. Die Farbe und der Signalisierungsmodus können Sie in Parameter 80 einstellen. Der Sabotagealarm wird mit einem wechselnden Blinken in rot-blau-weiß signalisiert. Das Z-Wave-Node-Info-Befehlsbild wird blau leuchtend signalisiert. Node Info-Befehlsrahmen wird jedes Mal gesendet, wenn das Gerät aufwacht.

#### Reichweitentest

FIBARO Motion Sensor verfügt über eine eingebaute Z-Wave-Netzwerk-Haupt-Controller-Bereich Tester.

Hinweis: Damit der Z-Wave-Bereichstest möglich ist, muss das Gerät dem Z-Wave-Regler hinzugefügt werden. Die Prüfung kann das Netz betonen, daher wird empfohlen, den Test nur in besonderen Fällen durchzuführen.

Folgen Sie den nachstehenden Anweisungen, um die Reichweite des Hauptreglers zu testen:

- 1. Halten Sie die B-Taste gedrückt, bis die visuelle Anzeige violett leuchtet.
- 2. Lassen Sie die B-Taste los.
- 3. Drücken Sie kurz die B-Taste.
- 4. Die visuelle Anzeige zeigt den Bereich des Z-Wave-Netzwerks an (Bereichs-Signalisierungsmodi, die unten beschrieben werden).
- 5. Um den Z-Wave-Bereichstest zu beenden, drücken Sie kurz die B-Taste.

#### Z-Wave-Bereich Tester Signalisierung Modi:

- Anzeige pulsierend grün - der Motion Sensor versucht, eine direkte Kommunikation mit dem Controller herzustellen. Wenn ein direkter Kommunikationsversuch fehlschlägt, versucht das Gerät, über andere Module eine geroutete Kommunikation herzustellen, die durch eine optische Anzeige mit gelbem Puls signalisiert wird.

- Anzeige leuchtet grün - der Motion Sensor kommuniziert direkt mit dem Controller.

- Anzeige pulsierend gelb - der Motion Sensor versucht, über andere Module (Repeater) eine geroutete Kommunikation mit dem Controller herzustellen.

direkte Kommunikation mit dem Controller herzustellen, die dann mit grüner Pulsanzeige signalisiert wird. - Anzeige leuchtet gelb - der Motion Sensor kommuniziert mit dem Controller über die anderen Module. Nach 2 Sekunden versucht das Gerät erneut, eine

- Anzeige pulsierend violett - der Motion Sensor kommuniziert mit maximaler Entfernung des Z-Wave Netzwerkes. Wenn die Verbindung erfolgreich ist,

wird sie mit einem gelben Schein bestätigt. Es wird nicht empfohlen, das Gerät an der Bereichsgrenze zu verwenden.

- Anzeige leuchtet rot - der Motion Sensor kann keine Verbindung zum Controller direkt oder über ein anderes Z-Wave Netzwerkgerät (Repeater) herstellen.

Hinweis: Der Kommunikationsmodus des Motion Sensors kann zwischen direkter und manueller Umschaltung umschalten, insbesondere wenn sich das Gerät an der Grenze des direkten Bereichs befindet.

## Kommunikation zu einem schlafenden Gerät (Wakeup)

Das Gerät ist batteriegespeist und damit in der Regel in einem Tiefschlafmodus um Strom zu sparen. Im Tiefschlafmodus kann das Gerät keine Funksignale empfangen. Daher wird ein (statischer) Controller benötigt, der netzgespeist und damit immer funkaktiv ist. Dieser Controller - zum Beispiel ein IP-Gateway verwaltet eine Nachrichten-Mailbox für dieses batteriegespeiste Gerät, in dem Nachrichten an dieses Gerät zwischengespeichert werden. Ohne einen solchen statischen Controller wird die Nutzung dieses batteriebetriebenen Gerätes sehr schnell zur Entladung der Batterie führen oder die Nutzung ist komplett unmöglich.

Dieses Gerät weckt regelmäßig auf, meldet dies durch Aussenden einer sogenannten Wakeup-Notifikation und leert dann seine Mailbox im statischen Controller. Dafür muss bei der Inclusion die Node-ID des Controllers und ein Aufweckinterval definiert werden. Erfolgt die Inklusion durch einen statischen Controller wie zum Beispiel ein IP-Gateway, wird dieser Controller diese Konfiguration automatisch erledigen und in der Regel eine Nutzerschnittstelle anbieten, um das Aufweck-Interval den Nutzerbedürfnissen anzupassen. Das Aufweckinterval ist ein Kompromiss zwischen maximaler Batterielaufzeit und minimaler Reaktionszeit des batteriegespeisten Gerätes.

Um das Gerät manuell aufzuwecken, führen Sie die folgende Aktion durch: Der Bewegungssensor wird in einem definierten Zeitintervall aufwachen und versucht IMMER, mit dem Controller zu kommunizieren. Es besteht die Möglichkeit, das Gerät manuell aufzuwecken, indem Sie auf die B-Taste klicken.

## Einige Hinweise bei Problemen

Die folgenden kleinen Hinweise können bei Problemen im Z-Wave Netz helfen.

- 1. Stellen Sie sicher, daß sich das neue Gerät im Auslieferungszustand befindet. Im Zweifel lieber noch mals eine Exclusion ausführen.
- 2. Wenn ein Gerät keine Verbindung aufbaut, prüfen Sie , ob Controller und neues Gerät auf der gleichen Funkfrequenz (Länderkennung) arbeiten. 3. Entfernen Sie nicht mehr vorhandene Geräte als allen Assoziationsgruppen. Ansonsten werden Sie erhebliche Verzögerungen bei der Kommandoausführung spüren.
- 4. Nutzer Sie niemals schlafende Batteriegeräte ohne Zentralsteuerung.
- 5. FLIRS-Geräte dürfen nicht gepollt werden.
- 6. Stellen Sie sicher, daß Sie genügend netzbetriebene Geräte haben, um die Vorteile der Funkvermaschung zu nutzen.

## Assoziation - Geräte steuern sich untereinander

Z-Wave Geräte können andere Geräte direkt steuern. Diese direkte Steuerung heißt in Z-Wave Assoziation. In den steuernden Geräten muss dazu die Geräte-ID des zu steuernden Gerätes hinterlegt werden. Dies erfolgt in sogenannten Assoziationsgruppen. Eine Assoziationsgruppe ist immer an ein Ereignis im steuernden Gerät gebunden (Tastendruck oder Auslösen eines Sensors). Bei Eintritt dieses Ereignisses wird an alle in einer Assoziationsgruppe hinterlegten Geräte ein Steuerkommando - meist ein BASIC SET - gesendet.

#### Assoziationsgruppen:

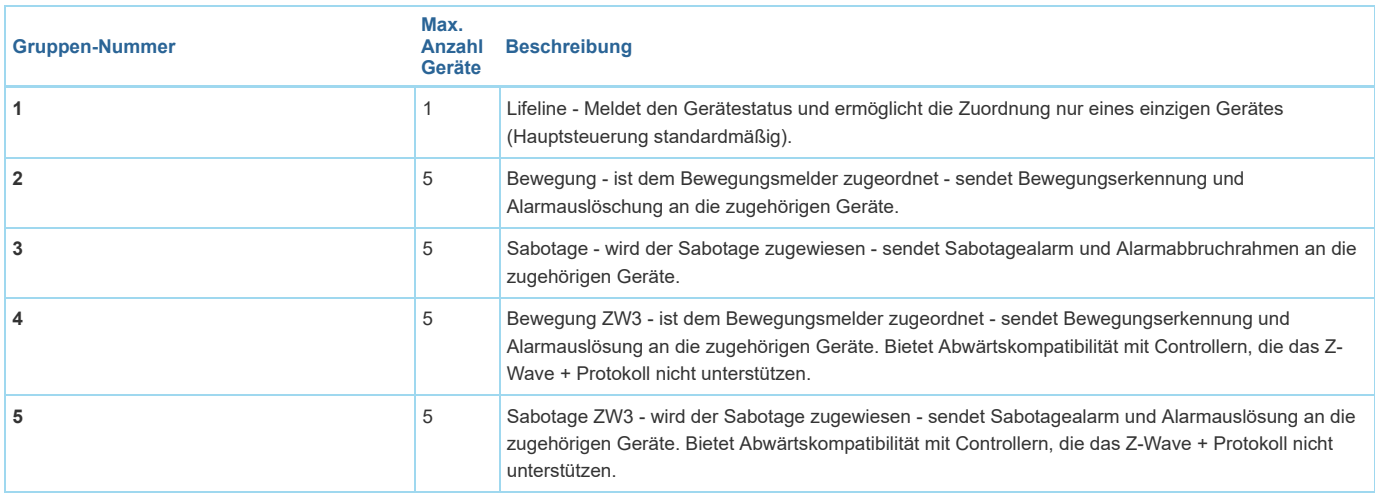

## Configuration Parameters

Z-Wave Produkte können direkt nach der Inklusion im Netz verwendet werden. Durch Konfigurationseinstellungen kann das Verhalten des Gerätes jedoch noch besser an die Anforderungen der Anwendung angepasst und zusätzliche Funktionen aktiviert werden.

WICHTIG: Manche Steuerungen erlauben nur die Konfiguration von vorzeichenbehafteten Werten zwischen -128 und 127. Um erforderliche Werte zwischen 128 und 255 zu programmieren, muss der gewünschte Wert minus 256 eingegeben werden. Beispiel: um einen Parameter auf einen Wert von 200 zu setzen, müsste der Wert 200-256 = -56 eingegeben werden, wenn nur positive Werte bis 128 akzeptiert werden. Bei Werten von 2 Byte Länge wird die gleiche Logik angewandt: Werte über 32768 werden als negative Werte angegeben.

#### Parameter 1: Bewegungssensoempfindlichkeit

Je kleiner der Wert, desto sensibler der PIR Sensor

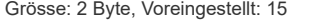

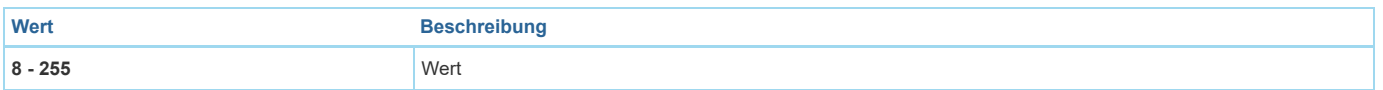

#### Parameter 2: Bewegungsmelder Blindzeit

Zeitdauer, während der der PIR-Sensor blind (unempfindlich) ist. Nach dieser Zeit wird der PIR-Sensor wieder in der Lage sein, die Bewegung zu detektieren. Je länger die Unempfindlichkeitsdauer, desto länger die Batterielebensdauer. Wenn der Sensor eine Bewegung schnell erkennt, kann die Zeitdauer verkürzt werden. Die Zeit der Unempfindlichkeit sollte kürzer als die in Parameter 6 (Streichverzögerung) eingestellte Zeit sein. Grösse: 1 Byte, Voreingestellt: 15

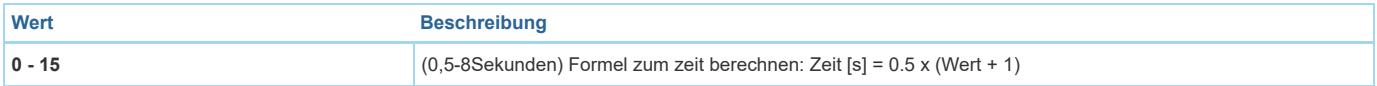

## Parameter 3: PIR-Sensor Impulszähler

Legt die Anzahl der Bewegungen fest, die für den PIR-Sensor benötigt werden. Je höher der Wert, desto weniger empfindlich ist der PIR-Sensor. Es wird nicht empfohlen, diese Parametereinstellungen zu ändern.

Grösse: 1 Byte, Voreingestellt: 1

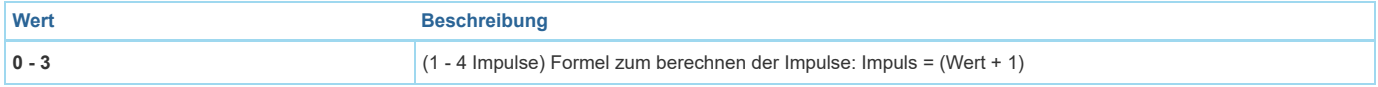

## Parameter 4: PIR-Sensor Erfassungszeitraum

Zeitraum, während dessen die Anzahl der in Parameter 3 eingestellten Bewegungen erfasst werden muss, damit der PIR-Sensor eine Bewegung melden kann. Je höher der Wert, desto empfindlicher ist der PIR-Sensor. Es ist nicht empfehlenswert, diese Parametereinstellung zu ändern. Grösse: 1 Byte, Voreingestellt: 2

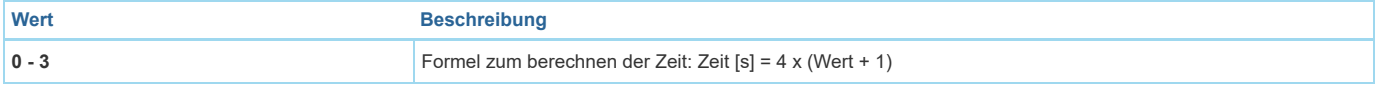

### Parameter 6: Bewegungsmelder Abschaltverzögerungszeit

Der Bewegungsalarm wird im Controller und den zugehörigen Geräten nach dem in diesem Parameter eingestellten Zeitraum abgebrochen. Jede Bewegung, die während der Verzögerung Zeit erkannt wird Startet die Zeit erneut. Bei kleinen Werten unter 10 Sekunden muss der Wert von Parameter 2 geändert werden (PIRsensors Blindzeit).

Grösse: 2 Byte, Voreingestellt: 30

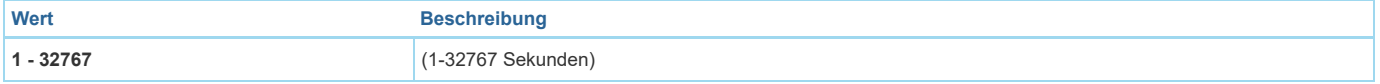

### Parameter 8: PIR Sensor Arbeitsweise

Der Parameter bestimmt den Teil des Tages, in dem der PIR-Sensor aktiv ist. Dieser Parameter beeinflusst nur die Bewegungsberichte und Assoziationen. Tamper-, Lichtintensitäts- und Temperaturmessungen werden unabhängig von diesen Parametern noch aktiviert. Grösse: 1 Byte, Voreingestellt: 0

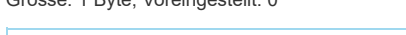

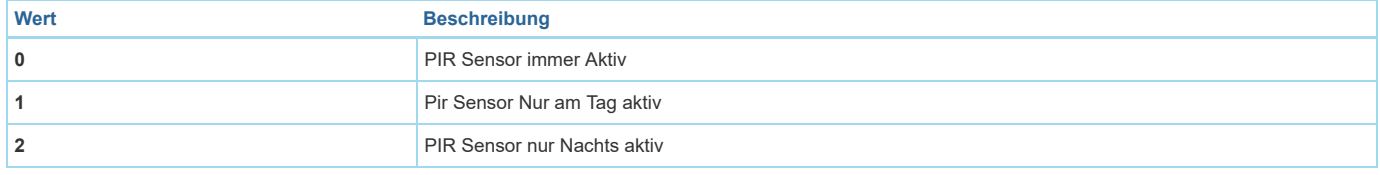

#### Parameter 9: Nacht / Tag

Der Parameter definiert die Differenz zwischen Nacht und Tag, bezogen auf die Lichtintensität, die in Parameter 8 verwendet wird. Grösse: 2 Byte, Voreingestellt: 200

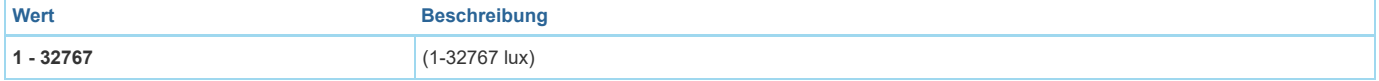

#### Parameter 12: Konfiguration Basic-Kommando-Klasse

Der Parameter bestimmt die in der Gruppe 1 gesendeten Befehlsrahmen, die dem PIR-Sensor zugewiesen sind. Werte der BASIC ON- und BASIC OFF-Befehlsrahmen können durch dedizierte Parameter (14 und 16) modifiziert werden.

Grösse: 1 Byte, Voreingestellt: 0

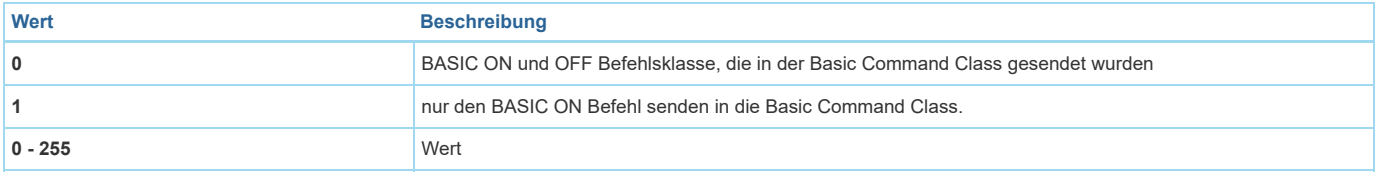

### Parameter 14: BASIC ON Befehlswert

Der Befehlsrahmen, der zum Zeitpunkt der Bewegungserkennung gesendet wird. Weitere Bewegungserkennungen während der Löschzeit führen nicht zum Senden der Zuordnung.

Grösse: 2 Byte, Voreingestellt: 255

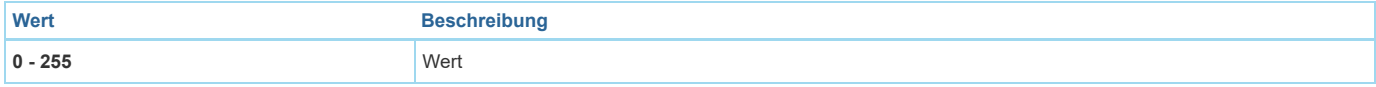

Der Befehlsrahmen, der im Moment der Bewegungsalarmannullierung gesendet wird, nach Ablauf der Verzögerungszeit, die in Parameter 6 angegeben ist. Grösse: 2 Byte, Voreingestellt: 0

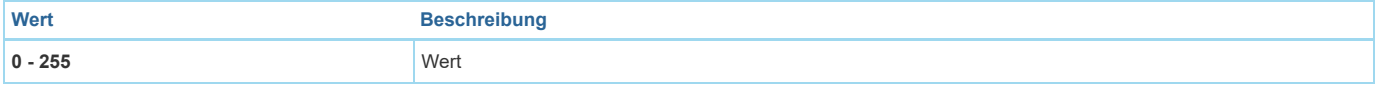

## Parameter 18: Assoziationen im Z-Wave Netzwerk Security Mode

Dieser Parameter legt fest, wie Befehle in bestimmten Assoziationsgruppen gesendet werden: - als secure oder unsecure . Der Parameter ist nur im Z-Wavesecure mode aktiv. Er gilt nicht für die 1. Gruppe Lifeline.

Grösse: 1 Byte, Voreingestellt: 15

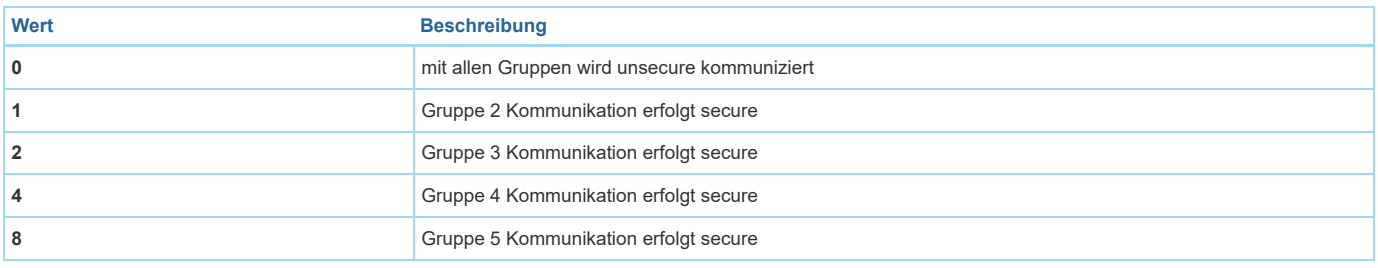

## Parameter 20: Sabotagealarm Empfindlichkeit

Der Parameter bestimmt die Änderungen der Kräfte, die auf den Fibaro Bewegungssensor wirken, was dazu führt, dass der Sabotagealarm gemeldet wird - g-Kraft-Beschleunigung.

Grösse: 1 Byte, Voreingestellt: 20

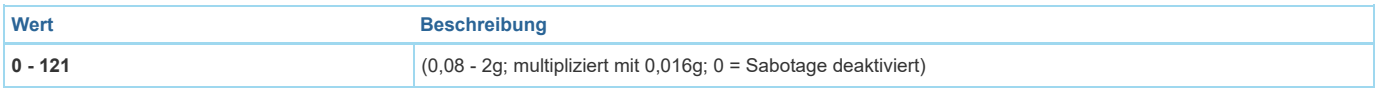

## Parameter 22: Rücksetzen des Sabotagealarms

Zeitraum, nach dem ein Sabotagealarm gelöscht wird. Anothertampering erkannt während des Countdowns auf Annullierung verlängert nicht die Verzögerung. Grösse: 2 Byte, Voreingestellt: 30

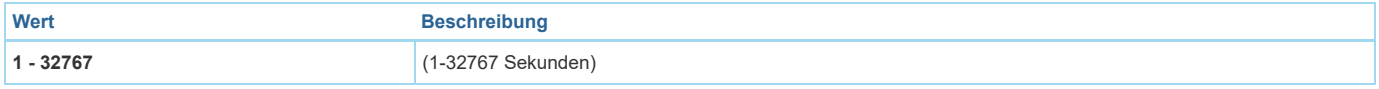

## Parameter 24: Arbeitsweise des Sabotagealarms

Dieser Parameter bestimmt die Funktion der manipulationssicheren und gesendeten Berichte. Es ist eine erweiterte Funktion, die viel mehr Funktionen als nur die Erkennung von Manipulationen.

Grösse: 1 Byte, Voreingestellt: 0

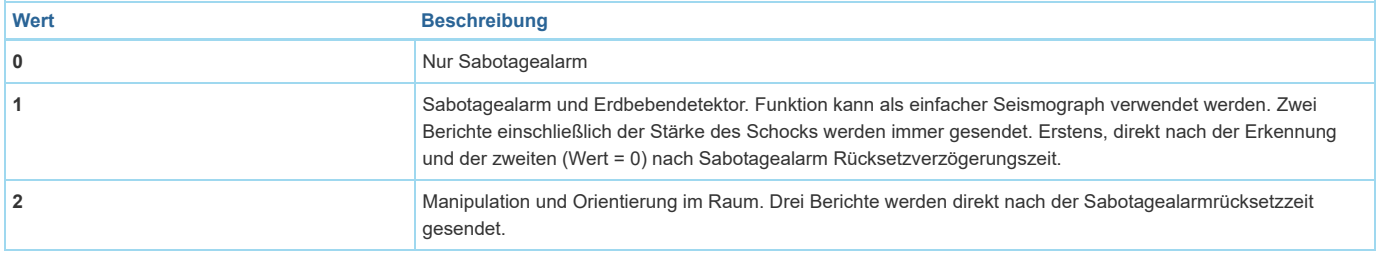

## Parameter 25: Sabotagerücksetzbenachichtigung

Mit diesem Parameter kann die Stornierung des Sabotagealarms deaktiviert werden.

Grösse: 1 Byte, Voreingestellt: 1

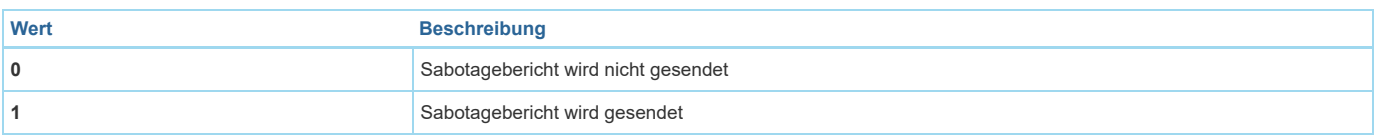

## Parameter 28: Sabotagealarm broadcast mode

Der Parameter bestimmt, ob der Sabotagealarm im Sendemodus gesendet werden soll oder nicht. Alarmbilder, die in Broadcastmode gesendet werden, können von allen Geräten innerhalb des Kommunikationsbereichs empfangen werden. Wenn Fibaro Motion Sensor im secure mode betrieben wird (sicherer Modus), sollte der Wert standardmäßig verbleiben. Geräte, die im secure mode arbeiten, senden keine Frames im broadcast mode. Grösse: 1 Byte, Voreingestellt: 0

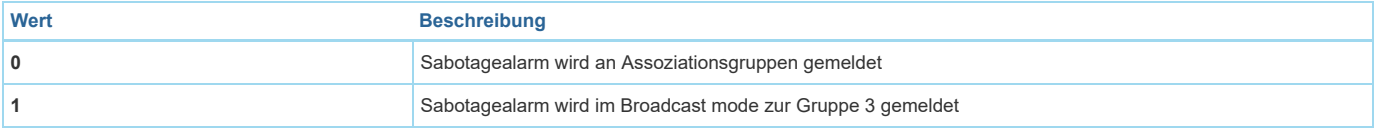

#### $h_{\text{max}}$ Parameter 29: Sabotagealarm broadcast mode

Der Parameter bestimmt, ob der Sabotagealarm im Sendemodus gesendet werden soll oder nicht. Alarmbilder, die in Broadcastmode gesendet werden, können von allen Geräten innerhalb des Kommunikationsbereichs empfangen werden. Wenn Fibaro Motion Sensor im secure mode betrieben wird (sicherer Modus), sollte der Wert standardmäßig verbleiben. Geräte, die im secure mode arbeiteen, senden keine Frames im broadcast mode. Grösse: 1 Byte, Voreingestellt: 0

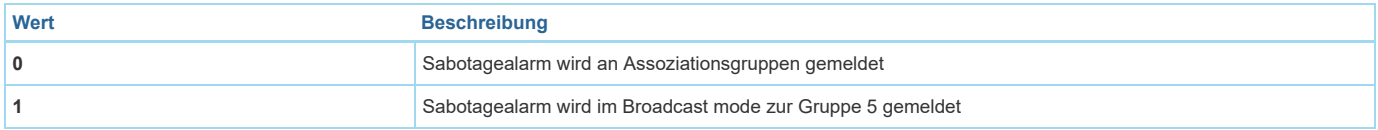

### Parameter 40: Helligkeitsschwellwert

Der Parameter bestimmt die Veränderung des Lichtintensitätspegels, die in dem Beleuchtungsbericht resultiert, der an die Hauptsteuerung gesendet wird. Grösse: 2 Byte, Voreingestellt: 200

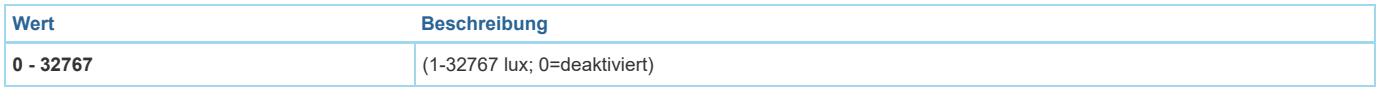

### Parameter 42: Helligkeitswert sendeintervall

Zeitintervall zwischen aufeinanderfolgenden Beleuchtungsberichten. Die Berichte werden auch dann gesendet, wenn keine Änderungen in der Lichtintensität vorliegen.

ACHTUNG: Vorherige Berichte verkürzen die Lebensdauer der Batterie. Der Parameterwert unter 5 kann zur Blockierung der Temperaturberichte führen. Grösse: 2 Byte, Voreingestellt: 3600

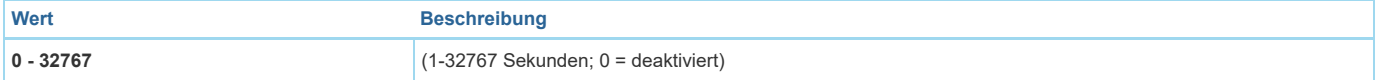

#### Parameter 60: Temperaturschwellenwerte

Der Parameter bestimmt die Änderung der Temperatur des Temperaturreglers, die an den Controller gesendet wird. Grösse: 2 Byte, Voreingestellt: 10

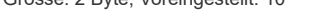

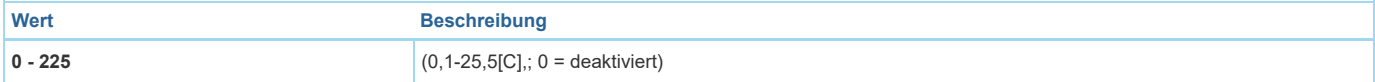

## Parameter 62: Temperaturmesswerte Sendeintervall

Der Parameter bestimmt, wie oft die Temperatur gemessen wird. Je kürzer die Zeit, desto häufiger wird die Temperatur gemessen, aber die Batterielebensdauer wird verkürzt. Achtung: Wenn der Parameterwert auf 0 gesetzt ist, können die Temperaturmessungen am Devicewake-Up durchgeführt werden. Grösse: 2 Byte, Voreingestellt: 900

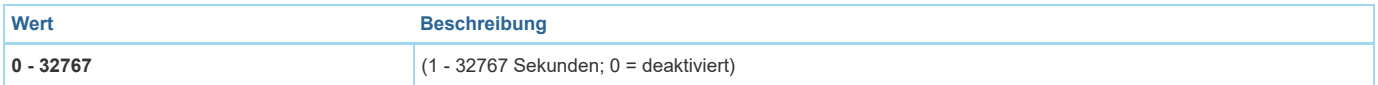

## Parameter 64: Temperatur Sendeintervall

Der Parameter bestimmt, wie oft die Temperaturreports an den Hauptregler übertragen werden.Achtung: Häufige Berichte verkürzen die Lebensdauer der Batterie. Der Parameterwert unter 5 kann dazu führen, dass die Beleuchtungsberichte gesperrt werden. Grösse: 2 Byte, Voreingestellt: 0

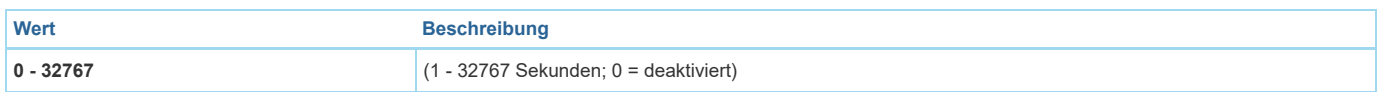

#### Parameter 66: Temperatureinstellungen anpassen

Der Wert, der zur Ist-Temperatur addiert wird, gemessen durch den Sensor (Temperaturkompensation). Grösse: 2 Byte, Voreingestellt: 0

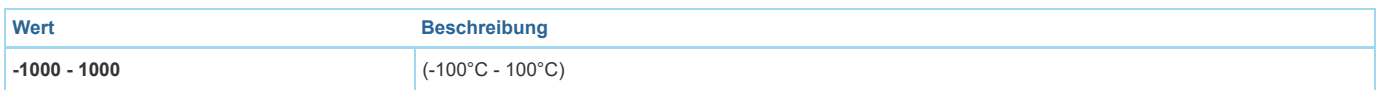

## Parameter 80: LED Signalisierungsmodus

Der Parameter bestimmt, wie sich die LED-Diode nach der Bewegung verhält. LED inaktiv.1. LED-Farbe hängt von der Temperatur ab. Einstellung über Parameter 86 und 87. 2. Taschenlampen-Modus - LED leuchtet in weiß für 10 Sekunden.3. Weiß. Red.5. Grün.6. Blau.7. Gelb.8. Cyan.9. Magenta.10. LED-Farbe hängt von der Temperatur ab. Einstellung über Parameter86 und 87.11. Blitzlichtmodus - LED leuchtet in Weiß bis 10 Sek. Jede next detektierte Bewegung verlängert das Glühen um die nächsten 10 Sekunden.12. Weiß.13. Red.14. Green.15. Blue.16. Gelb.17. Cyan18. Magenta19. LED-Farbe hängt von der Temperatur ab. Einstellung durch Parameter86 und 87.20. White21. Red22. Green23. Blue24. Gelb25. Cyan26. Magenta Grösse: 1 Byte, Voreingestellt: 10

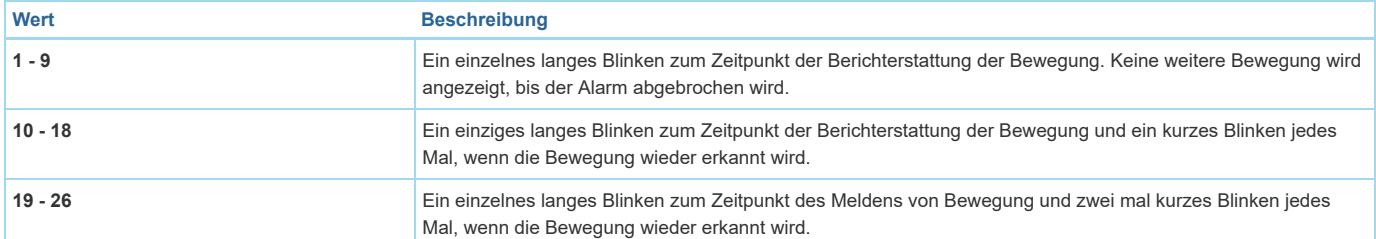

## Parameter 81: LED Helligkeit

Der Parameter bestimmt die Helligkeit der LED bei der Anzeige der Bewegung. Grösse: 1 Byte, Voreingestellt: 50

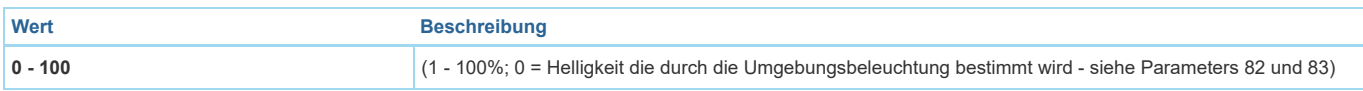

## Parameter 82: Umgebungsbeleuchtungspegel wenn die Helligkeitauf 1% eingestellt ist

Der Parameter ist nur relevant, wenn der Parameter 81 auf 0 gesetzt ist. ACHTUNG: Der Wert des Parameters 83 muss größer sein als der Wert des Parameters 82.

Grösse: 2 Byte, Voreingestellt: 100

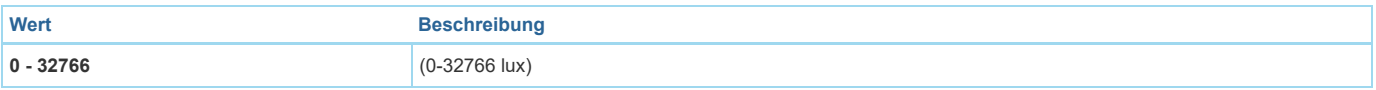

## Parameter 83: Umgebungsbeleuchtungspegel wenn die Helligkeitauf 100% eingestellt ist

Der Parameter ist nur relevant, wenn der Parameter 81 auf 0 gesetzt ist. ACHTUNG: Der Wert des Parameters 83 muss größer sein als der Wert des Parameters 82

Grösse: 2 Byte, Voreingestellt: 1000

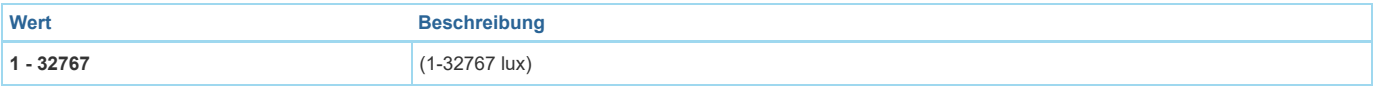

## Parameter 86: Mindesttempertatur - blaues LED leuchten

Dieser Parameter ist nur relevant, wenn Parameter 80 richtig konfiguriert wurde. ACHTUNG: Der Wert von Parameter 87 muss größer sein als der Wert von Parameter 86.

Grösse: 2 Byte, Voreingestellt: 18

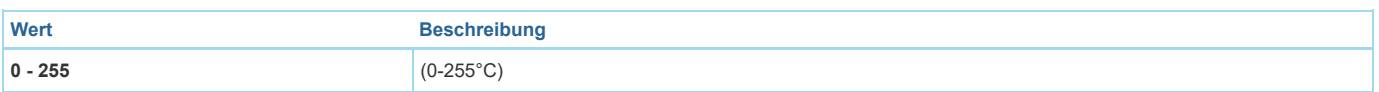

## Parameter 87: Maximale Temperatur - rotes LED leuchten

Dieser Parameter ist nur relevant, wenn Parameter 80 richtig konfiguriert wurde. ACHTUNG: Der Wert von Parameter 87 muss größer sein als der Wert von Parameter 86.

Grösse: 2 Byte, Voreingestellt: 28

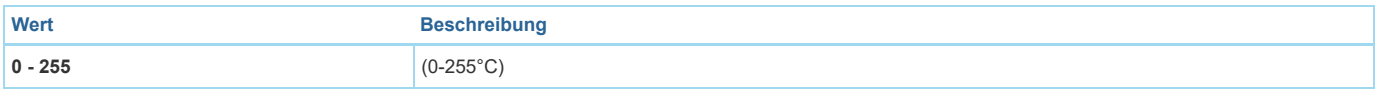

## Parameter 89: LED Anzeige Sabotagealarm

Anzeigemodus ähnelt einem Polizeiauto (weiß, rot und blau).

Grösse: 1 Byte, Voreingestellt: 1

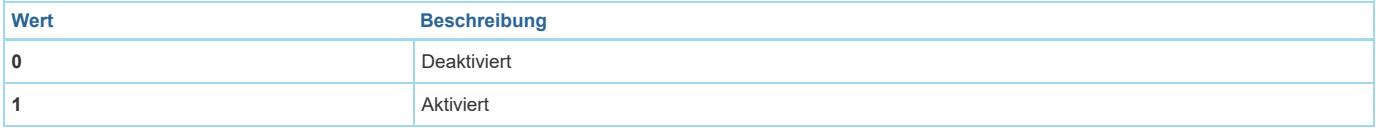

## Technische Daten

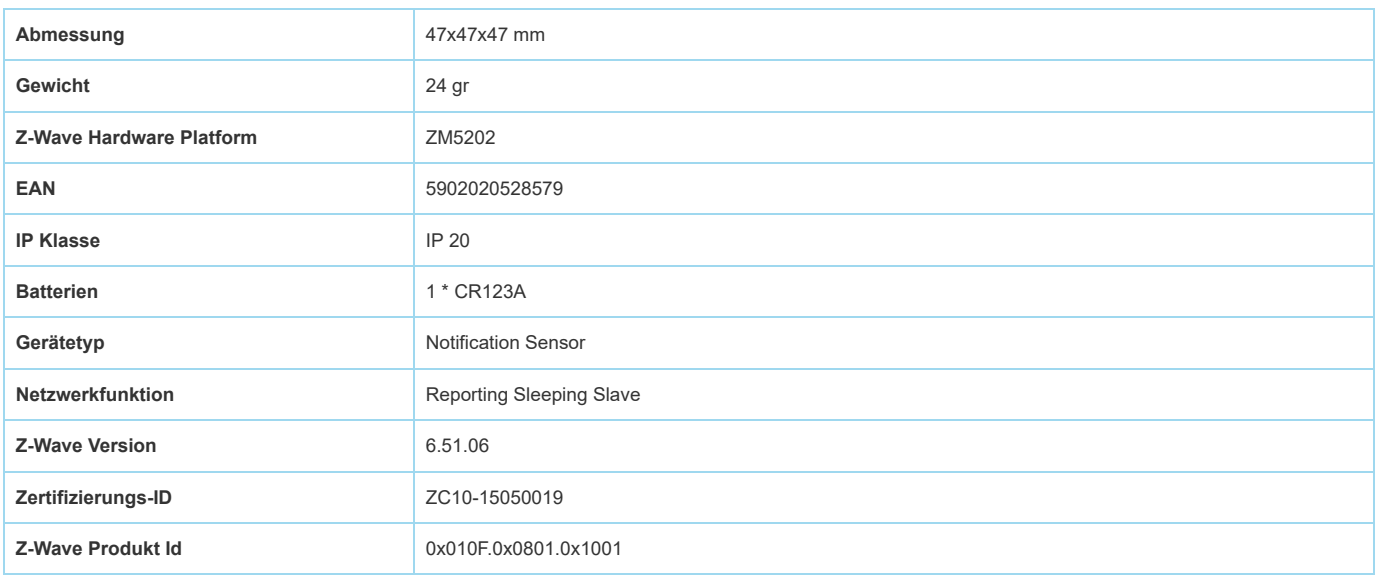

## Unterstützte Kommandoklassen

- Sensor Alarm
- Application Status
- Association  $\bullet$
- Association Group Information
- $-Basic$
- Battery  $\bullet$
- Sensor Binary
- Configuration
- Crc 16 Encap  $\bullet$
- Device Reset Locally
- Firmware Update Md V3
- Manufacturer Specific  $\bullet$
- Multi Channel Association
- Multi Command
- Sensor Multilevel
- Notification
- Powerlevel
- Security
- Version
- Wake Up
- Zwaveplus Info

## Gesteuerte Kommandoklassen

• Basic

## Erklärung einiger Z-Wave-Begriffe

- Controller... ist ein Z-Wave-Gerät mit erweiterten Fähigkeiten zur Verwaltung eines Netzes. Dies sind in der Regel Gateways oder Fernbedienungen. Batteriegespeiste Wandschalter können auch Controller sein.
- Slave... ist ein Z-Wave-Gerät mit erweiterten Fähigkeiten zur Verwaltung eines Netzes. Es gibt Sensoren, Aktoren und auch Fernbedienungen als Slaves.  $\bullet$
- Primärcontroller (engl. Primary Controller)... ist der zentrale Netzverwalter des Z-Wave-Netzes.  $\bullet$
- Inklusion (eng. Inclusion)... ist der Prozess des Einbindens eines neuen Gerätes ins Z-Wave-Netz.
- Exklusion (engl. Exclusion)... ist der Prozess des Entfernens eines Gerätes aus dem Z-Wave-Netz.
- Assoziation (engl. Association)... ist eine Steuerbeziehung zwischen einem steuernden und einem gesteuerten Gerät. Die Information dazu wird im steuernden Gerät in einer Assoziationsgruppe hinterlegt.
- Wakeup Notifikation (engl. Wakeup Notification) ... ist eine spezielle Funknachricht, mit der ein batteriegespeistes Gerät bekanntmacht, daß es im Aufwachstatus ist und Z-Wave-Nachrichten empfangen kann.
- Node Information Frame... ist eine spezielle Funknachricht, mit der ein Z-Wave-Gerät seine Geräteeigenschaften bekanntgibt.

(c[\) 2018 Z-Wave Europe GmbH, Antonstr. 3, 09337 Hohenstein-Ernstthal, Germany, All rights reserved, www.zwave.eu. Dieses Template wird bearbeitet vom](http://www.zwave.eu/) Z-Wave Europe GmbH. Der Produktinhalt wird bearbeitet von [Z-Wave Europe GmbH ,](http://manuals-backend.z-wave.info/zwave.eu) Supportteam, support@zwave.eu. LetzteAktualisierung des Produktes: 2016-12-15  $12:00:45$